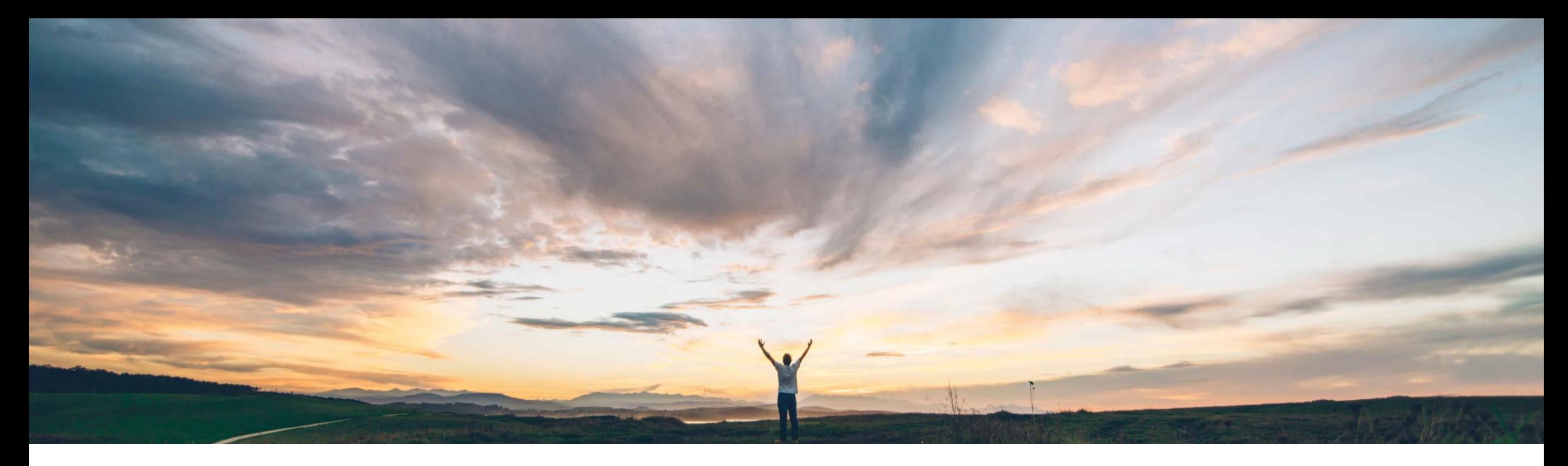

# SAP Ariba

# 機能の概要 Risk Category Information API

Geoff Fowler、SAP Ariba 一般提供予定: 2020 年 8 月

CONFIDENTIAL

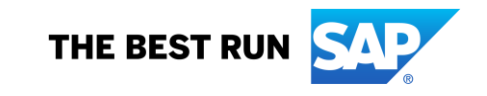

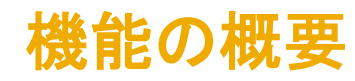

### 説明: Risk Category Information API

#### 今までの課題

SAP Ariba Supplier Risk では、サプライヤごとに最大 15 個のカスタムフィールドをリスク影響度設定に追加す ることができます。

これらのカスタムフィールドにデータをインポートする場 合、手動での CSV ファイルアップロードプロセスが必要 となっていました。

そのためお客様は、こうしたデータをインポートするため のより体系的な方法を必要としていました。

対象ソリューション

SAP Ariba Supplier Risk SAP Ariba APIs SAP Ariba Developer Portal

#### SAP Ariba で問題解決

リスク影響度に関する最大 15 のカスタムフィールドの追 加/編集を、API を使用して行えるようになりました。この 処理には、CSV ファイルを使用してデータの更新とイン ポートを手動で行う従来のプロセスを使用することもでき ます。

カスタムフィールドのデータは、フィールドがリスク影響度 スコアに寄与するかどうかにかかわらず、[リスク影響度] タイルに表示されるカテゴリにマッピングすることができま す。

カスタムフィールドのデータはすべて、サプライヤのリスク プロファイルを介して、[リスク影響度] タイルの関連するリ スクカテゴリの下に表示されます。

#### 関連情報

該当ソリューションを使用しているすべてのお客様は、 この機能を直ちにご利用いただけますが、お客様の側 で有効化の手順を実行していただく必要があります。

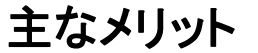

外部 API を使用することで、リスク影響度の 15 のカスタ ムフィールドにデータを体系的にインポートする処理を、よ り柔軟に行うことができます。また、CSV ファイルを使用し てデータを手動で更新/インポートする従来のプロセスを 使用するか、外部 API による新しいオプションを使用する かを選択できるようになります。

API により、お客様固有のカスタムフィールドとともに、 Supplier Risk で提供される認可プロバイダフレームワーク に含まれていない認可プロバイダから提供されているカス タムフィールドを含めることもできます。

#### 前提条件と制限事項

この機能を使用するには、SAP Ariba Supplier Risk のライ センスが必要です。

API 呼び出しの制限として、呼び出し 1 回あたりのサプラ イヤが 100 に設定されています。

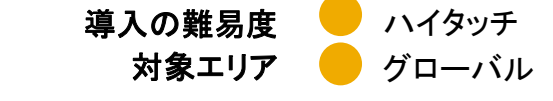

# 機能の概要 説明: Risk Category Information API

### 機能の詳細情報

Custom Field External API を表示するには、次のリンクを使用してください。<https://developer.ariba.com/api/>

ログインには、各自の認証情報を使用できます。アカウントがない場合は、[申し込む] リンクをクリックしてください。

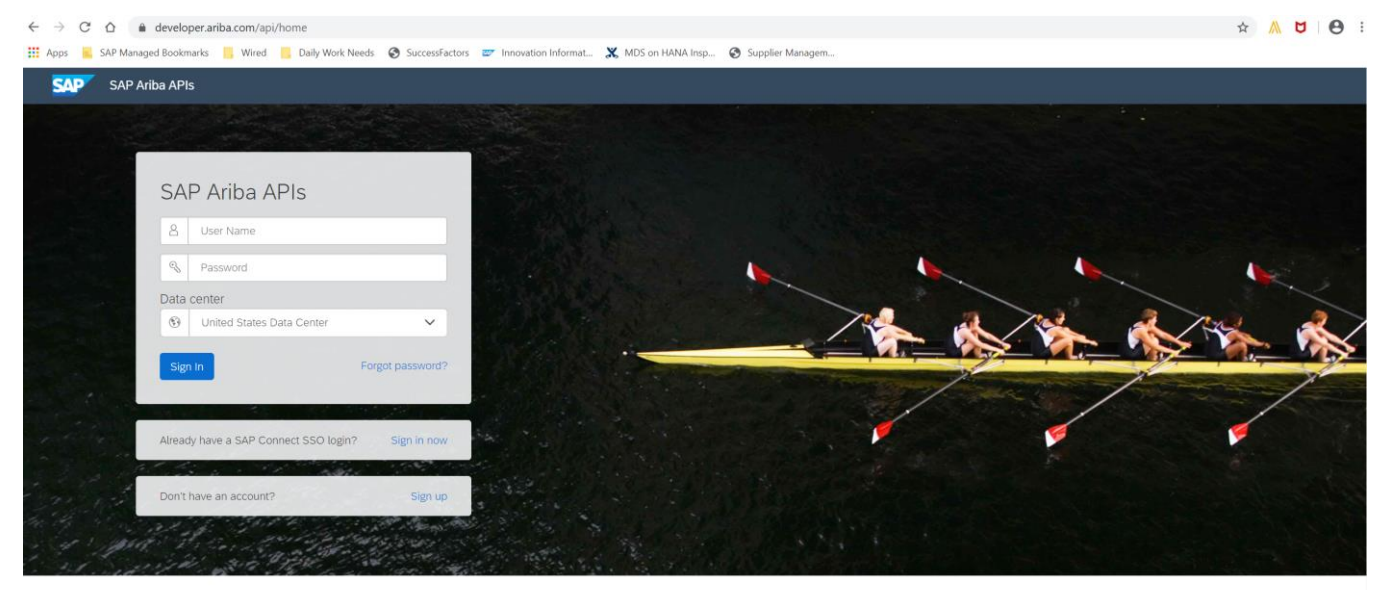

Build powerful domain specific applications to address your customer needs using a rich environment and user friendly tools offered by SAP Ariba.

# 機能の概要 説明: Risk Category Information API

#### 機能の詳細情報

サインインしたら、[Developer (開発者)] 領域 -> [Supplier Management (サプライヤ管理)] に移動すると、利用可能な API を確認できます (画面の 左側に表示されています)。

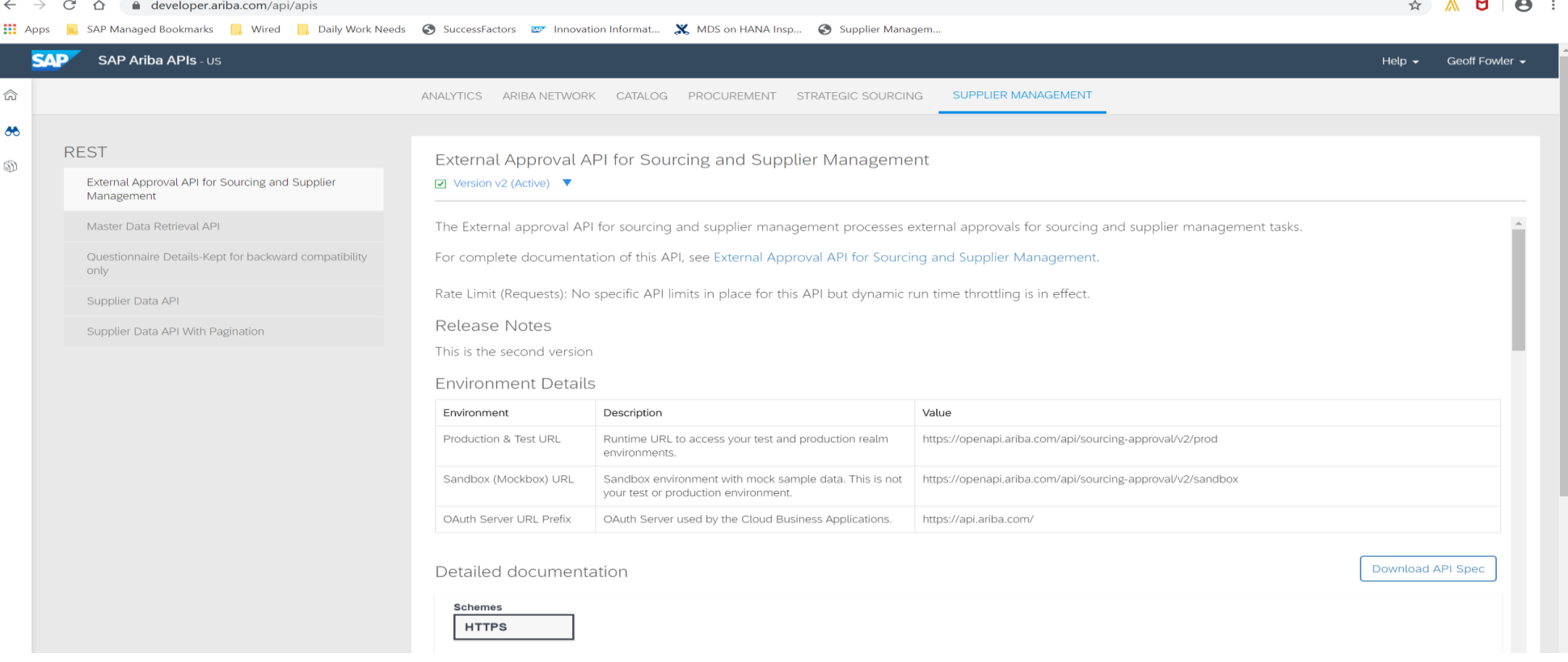

## 機能の概要 説明: Risk Category Information API

### 機能の詳細情報

SAP Ariba Developer Portal の使用方法に関するサポートとして、以下のような説明が提供されています。

- ユーザーアカウントを設定し、Developer Portal で使用するアプリケーションを登録する方法
- 利用可能な API を使用するアプリケーションを作成する方法の手順
- OAuth 認証ポータルを組み込む方法

SAP Ariba Developer Portal のヘルプガイドを使用してください。このガイドには、以下のリンクからアクセスできます。

<https://help.sap.com/viewer/b61dd8c7e22c4fe489f191f66b4c48d6/cloud/en-US/8907b13c87e240639be8f546251b1e35.html>

## 機能の概要

### 説明: Risk Category Information API

#### 機能の詳細情報と最良事例

認可プロバイダを指定していない場合、リスク影響度の設定 UI を使用して認可プロバイダのカスタムフィールドを追加することはできますが、サプライ ヤレベルの詳細については、API を使用して関連付ける必要があります。

Supplier Risk Custom Fields API を使用する場合は、(SLP または SIPM を導入しているかどうかに応じて) サプライヤ/Sourcing のサプライヤをエクス ポートして必要なサプライヤの SM ベンダ ID を特定し、この API でサプライヤレベルのデータを追加/編集する際に、関連付けられているサプライヤの SM ベンダ ID を使用する必要があります。

Custom Field API を使用してカスタムフィールドを追加/編集する前にリスク影響度設定ツールを設定する必要があります。

カスタムフィールドを作成する場合、カスタムフィールドの作成に個人を特定できる情報 (PII) を含めないようにすることをお勧めします。